# Package 'shinybusy'

May 10, 2022

<span id="page-0-0"></span>Title Busy Indicators and Notifications for 'Shiny' Applications

Version 0.3.1

Description Add indicators (spinner, progress bar, gif) in your 'shiny' applications to show the user that the server is busy. And other tools to let your users know something is happening (send notifications, reports, ...).

License GPL-3

Encoding UTF-8

Imports htmltools, shiny, jsonlite, htmlwidgets

RoxygenNote 7.1.2

URL <https://github.com/dreamRs/shinybusy>

BugReports <https://github.com/dreamRs/shinybusy/issues>

Suggests testthat, covr, knitr, rmarkdown

VignetteBuilder knitr

NeedsCompilation no

Author Fanny Meyer [aut], Victor Perrier [aut, cre], Silex Technologies [fnd] (https://www.silex-ip.com)

Maintainer Victor Perrier <victor.perrier@dreamrs.fr>

Repository CRAN

Date/Publication 2022-05-10 16:00:02 UTC

## R topics documented:

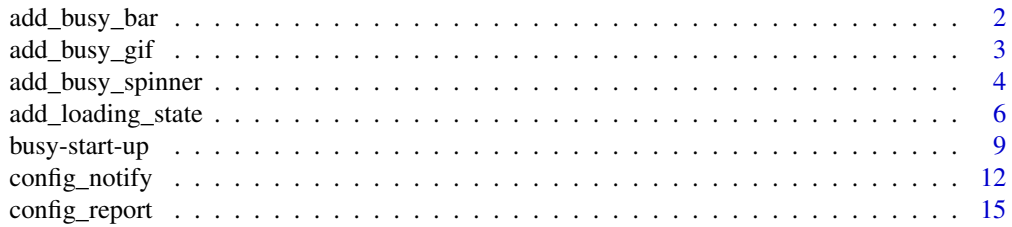

<span id="page-1-0"></span>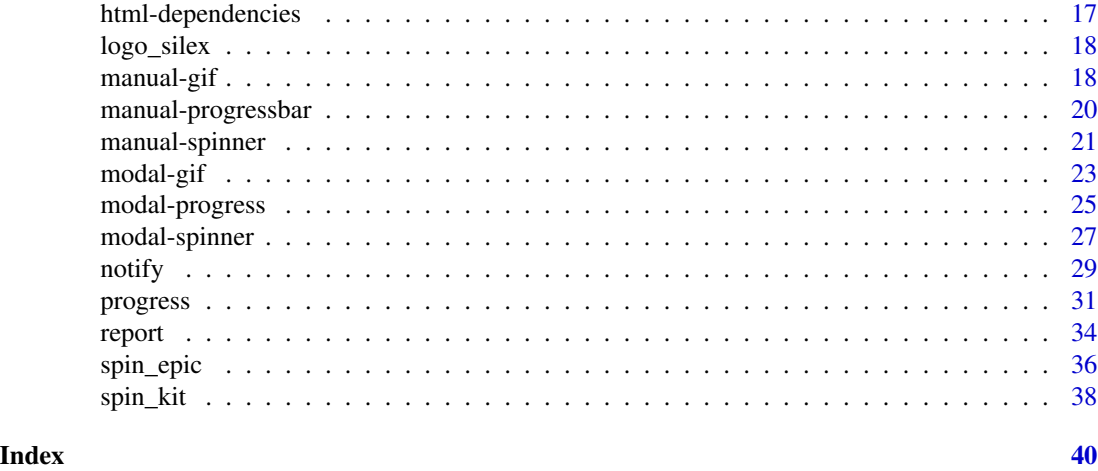

add\_busy\_bar *Automatic busy indicator (Progress bar)*

#### Description

Make a progress bar appear on top of the page.

#### Usage

```
add_busy_bar(
  timeout = 1000,
  color = "#112446",
  centered = FALSE,
  height = "8px"\mathcal{L}
```
#### Arguments

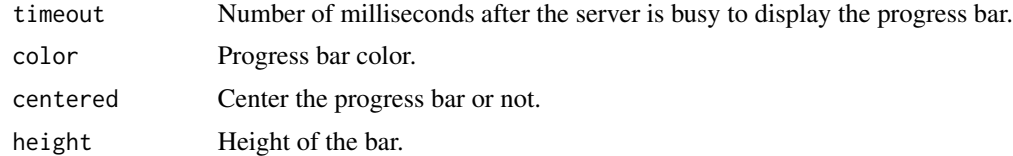

#### Examples

```
library(shiny)
library(shinybusy)
```
ui <- fluidPage(

# Use this function somewhere in UI add\_busy\_bar(color = "#FF0000"),

```
headerPanel('Iris k-means clustering'),
  tags$br(),
  actionButton("quick", "Quick calculation (nothing happens)"),
  actionButton("sleep", "Long calculation (progress bar on top)")
)
server <- function(input, output, session) {
  observeEvent(input$quick, {
    Sys.sleep(0.1)
  })
  observeEvent(input$sleep, {
    Sys.sleep(5)
  })
}
if (interactive()) {
  shinyApp(ui, server)
}
```
add\_busy\_gif *Automatic busy indicator (GIF)*

#### Description

Make a GIF play when server is busy and stop when idle.

#### Usage

```
add_busy_gif(
  src,
  timeout = 100,
 position = c("top-right", "top-left", "bottom-right", "bottom-left", "full-page",
    "free"),
  margins = c(10, 10),
  overlay_color = "rgba(0, 0, 0, 0.5)",
  overlay_css = NULL,
  height = "50px",
  width = "50px"\mathcal{E}
```
#### Arguments

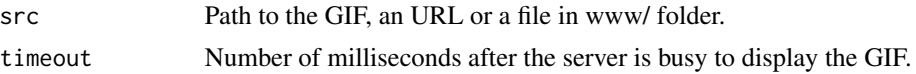

<span id="page-3-0"></span>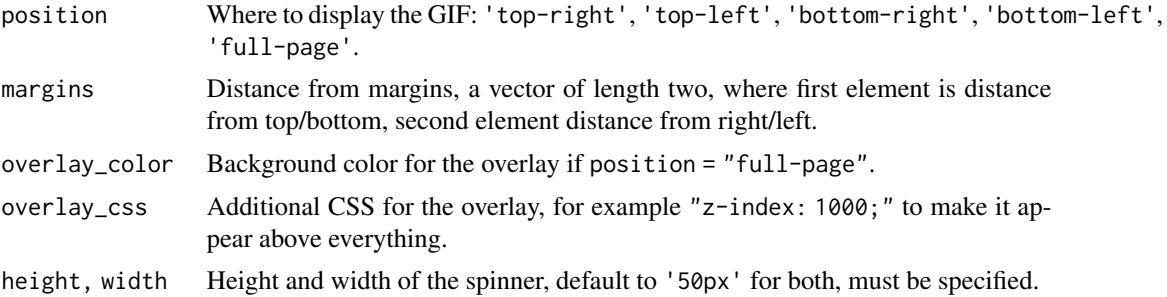

#### Value

An HTML tag that should be used in UI.

#### Examples

```
library(shiny)
library(shinybusy)
ui <- fluidPage(
  # Use this function somewhere in UI
  # with navBarPage use the "header" argument
  add_busy_gif(
    src = "https://jeroen.github.io/images/banana.gif",
    height = 70, width = 70),
  actionButton("sleep", "Long calculation")
\mathcal{L}server <- function(input, output, session) {
  observeEvent(input$sleep, {
    Sys.sleep(5)
  })
}
if (interactive()) {
  shinyApp(ui, server)
}
```
add\_busy\_spinner *Automatic busy indicator (spinner)*

#### Description

Add a spinner in an application each time the server take more 100 milliseconds to respond.

<span id="page-4-0"></span>add\_busy\_spinner 5

#### Usage

```
add_busy_spinner(
  spin = "double-bounce",
  color = "#112446",
  timeout = 100,
 position = c("top-right", "top-left", "bottom-right", "bottom-left", "full-page"),
 onstart = TRUE,
 margins = c(10, 10),
 height = "50px",
 width = "50px"\mathcal{L}
```
#### Arguments

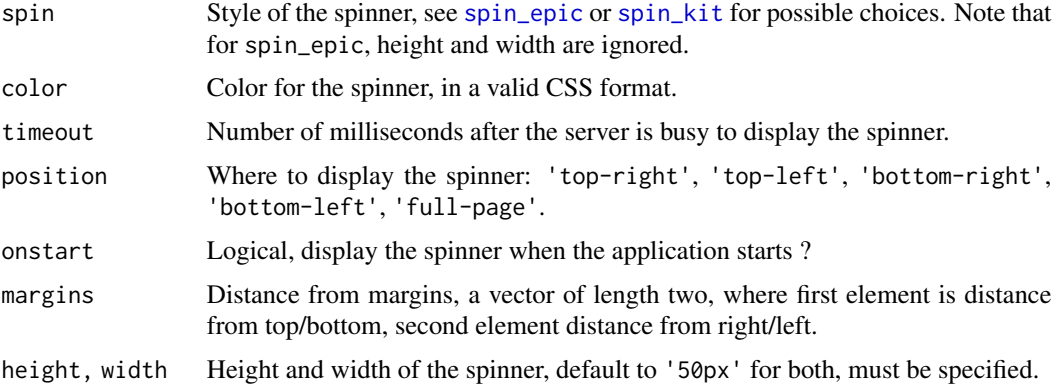

```
if (interactive()) {
 library(shiny)
 library(shinybusy)
 ui <- fluidPage(
   # Use this function somewhere in UI
   add_busy_spinner(spin = "cube-grid"),
   # or use a different spinner
   # add_busy_spinner(spin = "radar", margins = c(10, 20)),
   headerPanel('Iris k-means clustering'),
    sidebarLayout(
     sidebarPanel(
        selectInput('xcol', 'X Variable', names(iris)),
        selectInput('ycol', 'Y Variable', names(iris),
                   selected=names(iris)[[2]]),
       numericInput('clusters', 'Cluster count', 3,
                    min = 1, max = 9,
       actionButton("sleep", "Long calculation")
```

```
),
      mainPanel(
       plotOutput('plot1')
      )
   )
 \overline{)}server <- function(input, output, session) {
   selectedData <- reactive({
      iris[, c(input$xcol, input$ycol)]
   })
   clusters <- reactive({
      kmeans(selectedData(), input$clusters)
   })
   output$plot1 <- renderPlot({
      palette(c("#E41A1C", "#377EB8", "#4DAF4A", "#984EA3",
                "#FF7F00", "#FFFF33", "#A65628", "#F781BF",
                "#999999"))
      par(max = c(5.1, 4.1, 0, 1))plot(selectedData(),
           col = clusters()$cluster,
           pch = 20, cex = 3)
      points(clusters()$centers, pch = 4, cex = 4, lwd = 4)
   })
   observeEvent(input$sleep, {
      Sys.sleep(5)
   })
 }
 shinyApp(ui, server)
}
```
add\_loading\_state *Loading state for Shiny Outputs*

#### Description

Call this function once in your UI to automatically add loading indicators to several outputs when they are being regenerated.

#### Usage

```
add_loading_state(
  selector,
```
<span id="page-5-0"></span>

#### <span id="page-6-0"></span>add\_loading\_state 7

```
spinner = c("standard", "hourglass", "circle", "arrows", "dots", "pulse"),
text = NULL,timeout = 600,
svgColor = "#383838",
svgSize = "45px",messageColor = "#383838",
messageFontSize = "14px",
backgroundColor = "rgba(255,255,255,0.9)",
...
```
#### Arguments

 $\mathcal{L}$ 

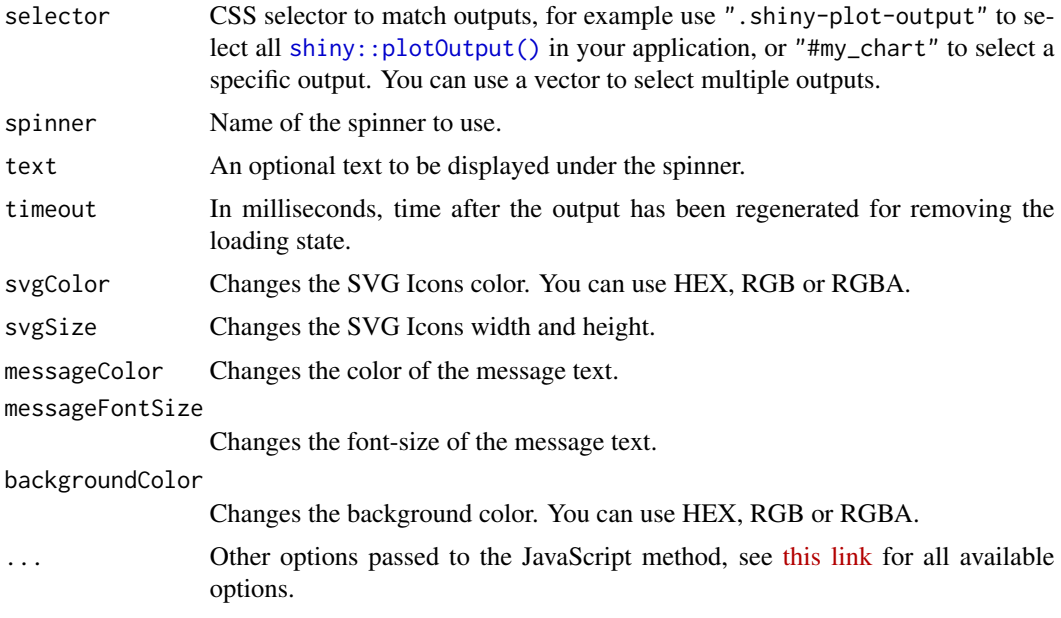

### Value

An HTML tag that you can use in Shiny UI.

#### Note

This function is experimental, if you encounter bugs or bad behavior, please report [issue here.](https://github.com/dreamRs/shinybusy/issues)

#### Examples

```
library(shinybusy)
library(shiny)
```
ui <- fluidPage(

# Use once in UI add\_loading\_state(

```
".shiny-plot-output",
   text = "Please wait...",svgColor = "steelblue"
 ),
 tags$h3("Loading state"),
 actionButton("refresh", "Refresh charts"),
 actionButton("modal", "Open modal window"),
 fluidRow(
   column(
      width = 6,
      plotOutput(outputId = "plot1")
   ),
   column(
     width = 6,
      plotOutput(outputId = "plot2")
   )
 \mathcal{L})
server <- function(input, output, session) {
 output$plot1 <- renderPlot({
    input$refresh
    if (input$refresh > 0) {
     Sys.sleep(2)
   }
   barplot(table(floor(runif(100) * 6)))
 })
 output$plot2 <- renderPlot({
    input$refresh
    if (input$refresh > 0) {
      Sys.sleep(2)
   }
   plot(rnorm(50), rnorm(50))
 })
 observeEvent(input$modal, {
    showModal(modalDialog(
      title = "Works in modal too",
      actionButton("refresh2", "Refresh chart"),
      plotOutput(outputId = "plot3")
   ))
 })
 output$plot3 <- renderPlot({
    input$refresh2
    if (input$refresh2 > 0) {
      Sys.sleep(2)
```
#### <span id="page-8-0"></span>busy-start-up 9

```
}
   hist(rnorm(500))
  })
}
if (interactive())
  shinyApp(ui, server)
```
busy-start-up *Busy indicator at start up*

#### Description

Show a full-page busy indicator when application is initialized, then removed it after timeout, automatically or manually from server.

#### Usage

```
busy_start_up(
 loader,
 text = NULL,mode = c("timeout", "auto", "manual"),
 timeout = 500,
 color = "#112446",
 background = "#f0f0f0"
)
```
remove\_start\_up(timeout = 100, session = shiny::getDefaultReactiveDomain())

#### Arguments

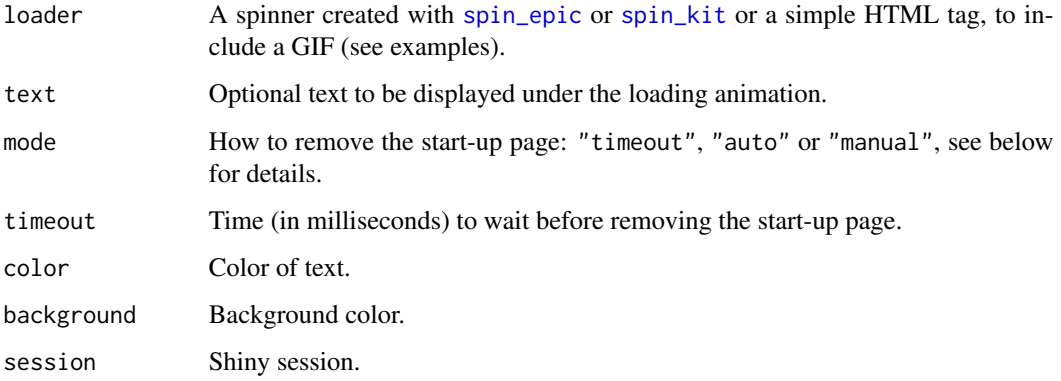

#### Details

Behavior according to mode argument:

- timeout: Busy indicator will be removed after the time (in milliseconds) specified in timeout.
- manual: Busy indicator will be removed with remove\_start\_up from server, timeout from busy\_start\_up is ignored in favor of that of remove\_start\_up.
- auto: Busy indicator is removed after JavaScript shiny:idle is triggered for the first time, timeout is taken into account.

When using timeout or auto, you can still remove the busy indicator with remove\_start\_up.

#### Value

HTML tag that can be included in UI definition.

```
# with timeout ------------------------------------------------------------
library(shiny)
library(shinybusy)
ui <- fluidPage(
  busy_start_up(
   loader = spin_epic("orbit", color = "#FFF"),
   text = "Loading...",
   timeout = 1500.
   color = "#FFF".background = "#112446"),
  tags$h1("Ready to play!", class = "text-center")
\mathcal{L}server <- function(input, output, session) {
}
if (interactive())
  shinyApp(ui, server)
# manual ------------------------------------------------------------------
library(shiny)
library(shinybusy)
ui <- fluidPage(
  busy_start_up(
```
#### busy-start-up 11

```
loader = spin_kit(
     spin = "cube-grid",
     color = "#FFF",
     style = "width:50px; height:50px;"
   ),
   text = "Loading...",
   mode = "manual",
   color = "#FFF",background = "#112446"),
  tags$h1("Ready to play!", class = "text-center")
\mathcal{L}server <- function(input, output, session) {
  # Remove after 3 seconds (+timeout)
  observe({
   Sys.sleep(3)
   remove_start_up(timeout = 200)
  })
}
if (interactive())
  shinyApp(ui, server)
# auto & GIF --------------------------------------------------------------
library(shiny)
library(shinybusy)
ui <- fluidPage(
  busy_start_up(
   loader = tags$img(
     src = "https://jeroen.github.io/images/banana.gif",
     width = 100
   ),
   text = "Loading...",
   mode = "auto"
  ),
  tags$h1("Ready to play!", class = "text-center"),
  plotOutput(outputId = "plot")
)
server <- function(input, output, session) {
  output$plot <- renderPlot({
```

```
Sys.sleep(2)
   plot(rnorm(100))
 })
}
if (interactive())
 shinyApp(ui, server)
```
<span id="page-11-1"></span>config\_notify *Configure options for* [notify\(\)](#page-28-1) *and others*

#### Description

Options for [notify\(\)](#page-28-1) functions, see [online documentation](https://notiflix.github.io/documentation) for default values and examples.

#### Usage

```
config_notify(
  background = NULL,
  textColor = NULL,
  childClassName = NULL,
  notiflixIconColor = NULL,
  fontAwesomeClassName = NULL,
  fontAwesomeIconColor = NULL,
  backOverlayColor = NULL,
  width = NULL,
  distance = NULL,
  opacity = NULL,
  borderRadius = NULL,
  rtl = NULL,messageMaxLength = NULL,
  backOverlay = NULL,
  plainText = NULL,
  showOnlyTheLastOne = NULL,
  clickToClose = NULL,
  pauseOnHover = NULL,
  ID = NULL,className = NULL,
  zindex = NULL,
  fontFamily = NULL,
  fontSize = NULL,
  cssAnimation = NULL,
  cssAnimationDuration = NULL,
  cssAnimationStyle = NULL,
  closeButton = NULL,
  useIcon = NULL,
  useFontAwesome = NULL,
```
<span id="page-11-0"></span>

```
fontAwesomeIconStyle = NULL,
fontAwesomeIconSize = NULL,
...
```
### Arguments

 $\mathcal{L}$ 

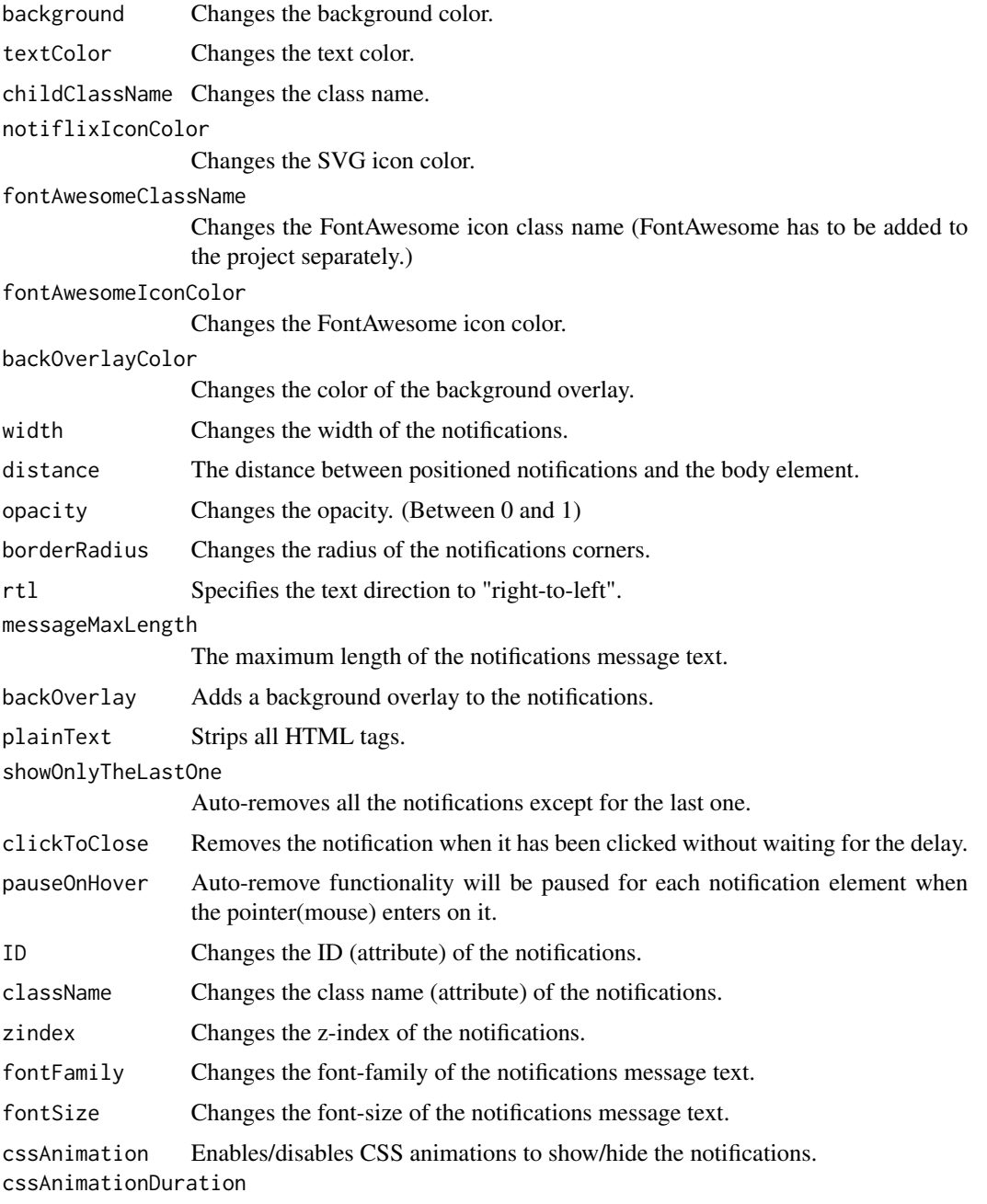

Changes the CSS animations duration as milliseconds.

<span id="page-13-0"></span>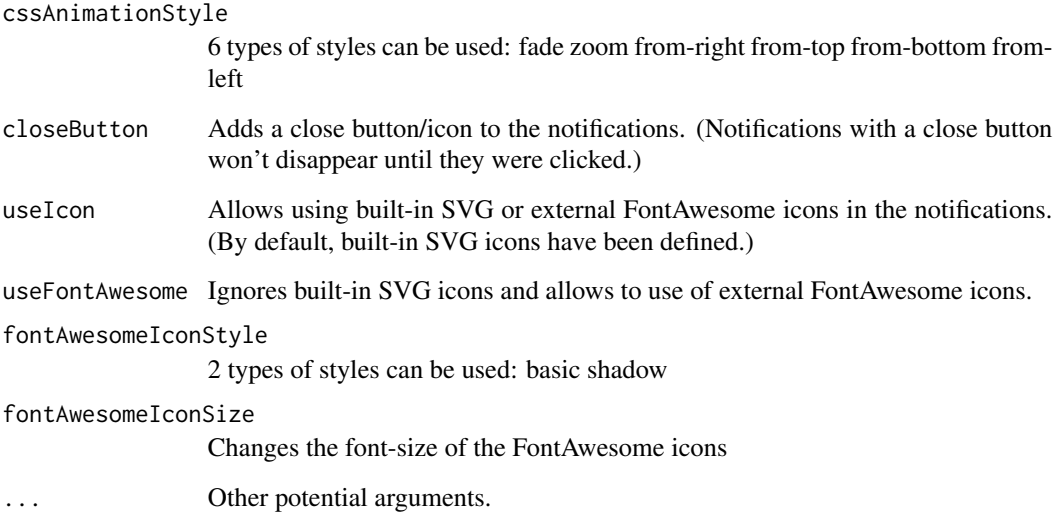

#### Value

A config list that can be used in [notify\(\)](#page-28-1) and other notify\_\* functions.

```
library(shiny)
library(shinybusy)
ui <- fluidPage(
  tags$h2("config for notify examples"),
  actionButton("success", "Success")
\mathcal{L}server <- function(input, output, session) {
  observeEvent(input$success, {
    notify_success(
      "Well done!",
      config_notify(
       background = "#0431B4",
        notiflixIconColor = "#FFF"
      )
    )
  })
}
if (interactive())
  shinyApp(ui, server)
```
<span id="page-14-1"></span><span id="page-14-0"></span>

#### Description

Options for [report\(\)](#page-33-1) functions, see [online documentation](https://notiflix.github.io/documentation) for default values and examples.

#### Usage

```
config_report(
  svgColor = NULL,
  titleColor = NULL,
 messageColor = NULL,
 buttonBackground = NULL,
  buttonColor = NULL,
  backOverlayColor = NULL,
  className = NULL,
  width = NULL,
  backgroundColor = NULL,
  borderRadius = NULL,
  rtl = NULL,zindex = NULL,
  backOverlay = NULL,
  fontFamily = NULL,
  svgSize = NULL,
  plainText = NULL,
  titleFontSize = NULL,
  titleMaxLength = NULL,
 messageFontSize = NULL,
 messageMaxLength = NULL,
 buttonFontSize = NULL,
 buttonMaxLength = NULL,
  cssAnimation = NULL,
  cssAnimationDuration = NULL,
  cssAnimationStyle = NULL,
  ...
\mathcal{L}
```
#### Arguments

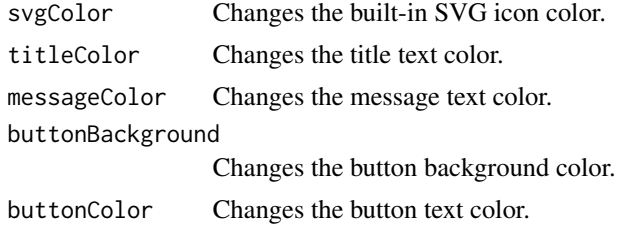

<span id="page-15-0"></span>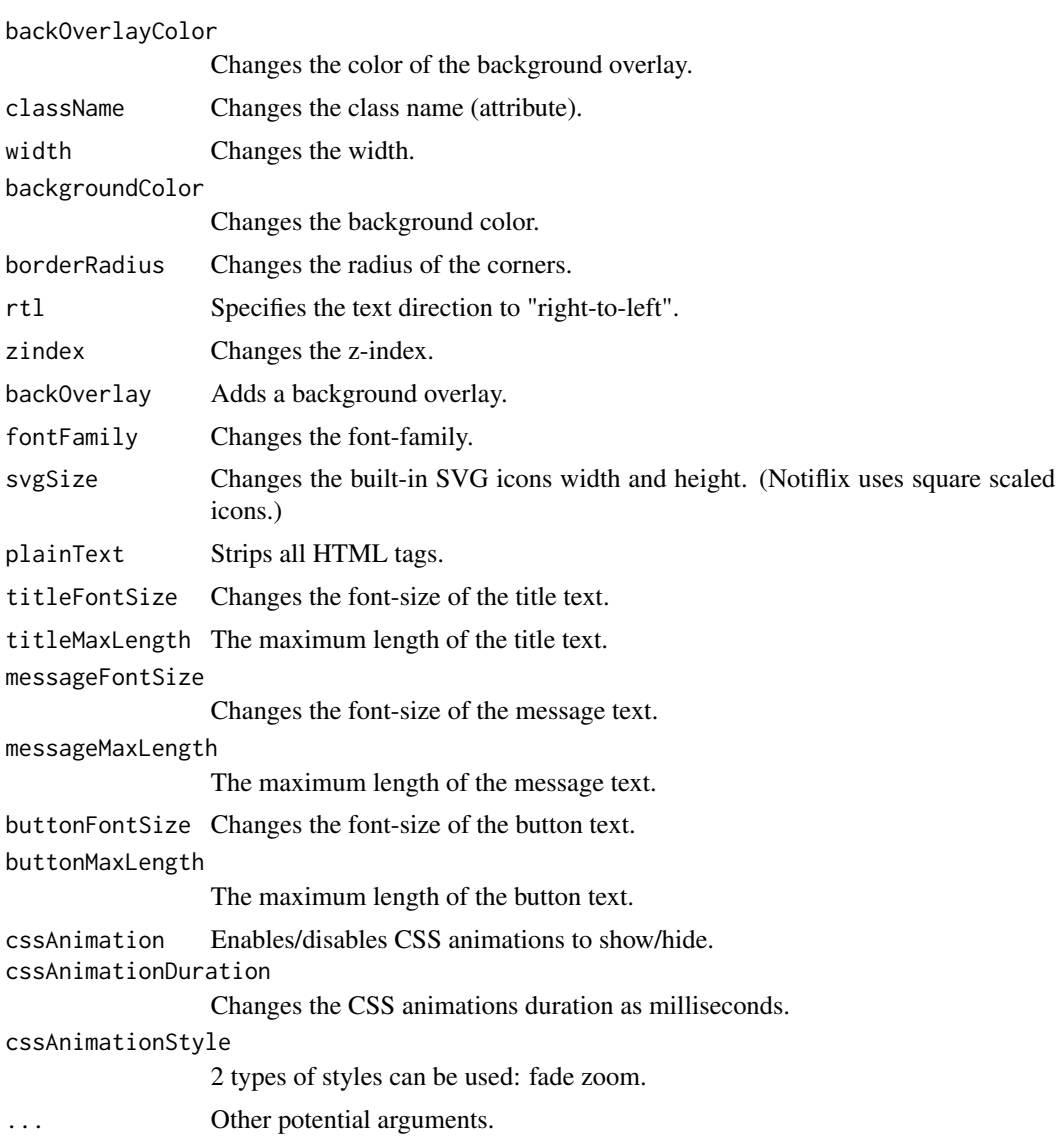

#### Value

A config list that can be used in [report\(\)](#page-33-1) and other report\_\* functions.

```
library(shiny)
library(shinybusy)
ui <- fluidPage(
  tags$h2("Config for report() examples"),
  actionButton("success", "Success"),
  actionButton("failure", "Failure"),
  actionButton("info", "Info")
```

```
\mathcal{L}server <- function(input, output, session) {
 observeEvent(input$success, {
   report_success(
      "Well done!",
      "All in order",
      config_report(
        svgColor = "#0431B4",
        titleColor = "#0431B4"
      )
   )
 })
 observeEvent(input$failure, {
    report_failure(
      "Oups...",
      "Something went wrong",
      config_report(
        svgColor = "#DF01D7",
        titleColor = "#DF01D7"
      )
   )
 })
 observeEvent(input$info, {
   report_info(
      "For your information",
      tags$p(
        style = "font-style: italic;",
        "Lorem ipsum dolor sit amet"
     ),
     config_report(width = "560px", borderRadius = "5px")
   )
 })
}
if (interactive())
 shinyApp(ui, server)
```
html-dependencies *HTML dependencies used by shinybusy*

#### Description

HTML dependencies used by shinybusy

#### Usage

html\_dependency\_spinkit()

html\_dependency\_epic()

html\_dependency\_shinybusy()

html\_dependency\_freezeframe()

html\_dependency\_nanobar()

html\_dependency\_notiflix()

#### Value

an [htmltools::htmlDependency\(\)](#page-0-0).

logo\_silex *Silex logo for Shiny use*

#### Description

Silex logo for Shiny use

#### Usage

logo\_silex()

#### Value

Path to gif

manual-gif *Manual busy indicator (GIF)*

#### Description

Manual busy indicator (GIF)

<span id="page-17-0"></span>

#### manual-gif 19

#### Usage

```
use_busy_gif(
 src,
 timeout = 100,
 position = c("top-right", "top-left", "bottom-right", "bottom-left", "full-page",
   "free"),
 margins = c(10, 10),
 overlap\_color = "rgba(0, 0, 0, 0.5)",overlay_css = NULL,
 height = "50px",
 width = "50px")
play_gif(session = shiny::getDefaultReactiveDomain())
stop_gif(session = shiny::getDefaultReactiveDomain())
```
#### Arguments

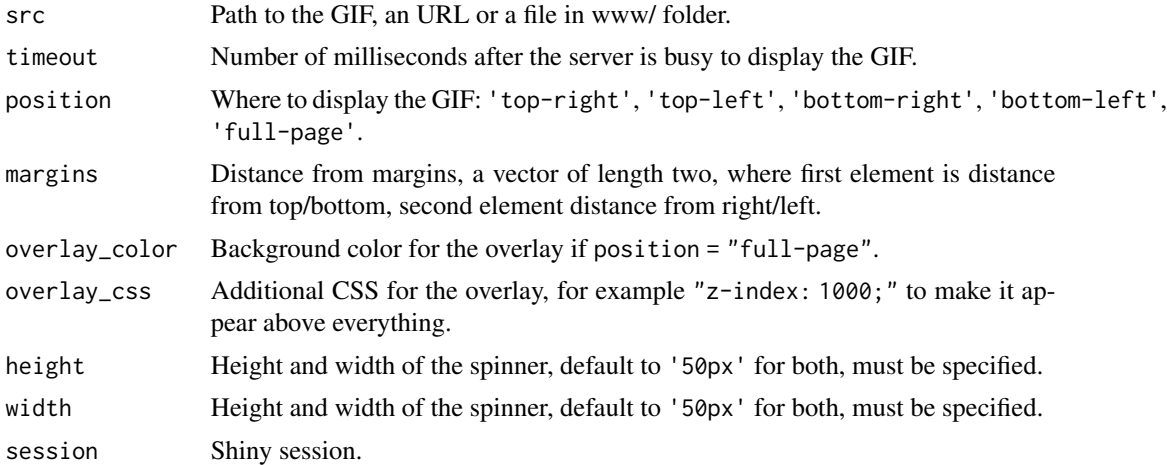

#### Value

An HTML tag that should be used in UI.

```
library(shiny)
library(shinybusy)
ui <- fluidPage(
  # Use this function somewhere in UI
  use_busy_gif(
   src = "https://jeroen.github.io/images/banana.gif",
   height = 70, width = 70
```

```
),
  actionButton("play", "Play GIF"),
  actionButton("stop", "Stop GIF")
)
server <- function(input, output, session) {
  observeEvent(input$play, {
   play_gif()
  })
  observeEvent(input$stop, {
    stop_gif()
  })
}
if (interactive()) {
  shinyApp(ui, server)
}
```
manual-progressbar *Manual busy indicator (progress bar)*

#### Description

Declare use\_busy\_bar() in your UI and update value server-side with update\_busy\_bar().

#### Usage

```
use_busy_bar(color = "#112446", centered = FALSE, height = "8px")
```
update\_busy\_bar(value, session = shiny::getDefaultReactiveDomain())

#### Arguments

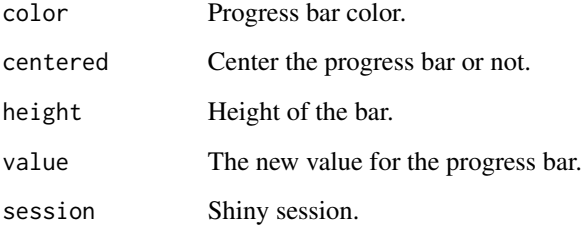

#### <span id="page-20-0"></span>manual-spinner 21

#### Examples

```
library(shiny)
library(shinybusy)
ui <- fluidPage(
  tags$h2("Manual nanobar"),
  use_busy_bar(color = "#01DF01", height = "15px"),
  actionButton(inputId = "go", label = "Go"),sliderInput(
    inputId = "set", label = "Set progress",
    min = 0, value = 0, max = 100
  )
\mathcal{L}server <- function(input, output, session) {
  observeEvent(input$go, {
    update_busy_bar(0)
    for (i in 1:100) {
      Sys.sleep(0.1)
      update_busy_bar(i)
    }
  })
  observeEvent(input$set, {
    update_busy_bar(input$set)
  })
}
if (interactive()) {
  shinyApp(ui, server)
}
```
manual-spinner *Manual busy indicator (spinner)*

#### Description

Declare use\_busy\_spinner in your UI and show/hide server-side with show\_spinner/hide\_spinner.

#### Usage

```
use_busy_spinner(
  spin = "double-bounce",
  color = "#112446",
 position = c("top-right", "top-left", "bottom-right", "bottom-left", "full-page"),
  margins = c(10, 10),
  spin_id = NULL,
```

```
height = "50px",
 width = "50px"\lambdashow_spinner(spin_id = NULL, session = shiny::getDefaultReactiveDomain())
```

```
hide_spinner(spin_id = NULL, session = shiny::getDefaultReactiveDomain())
```
#### Arguments

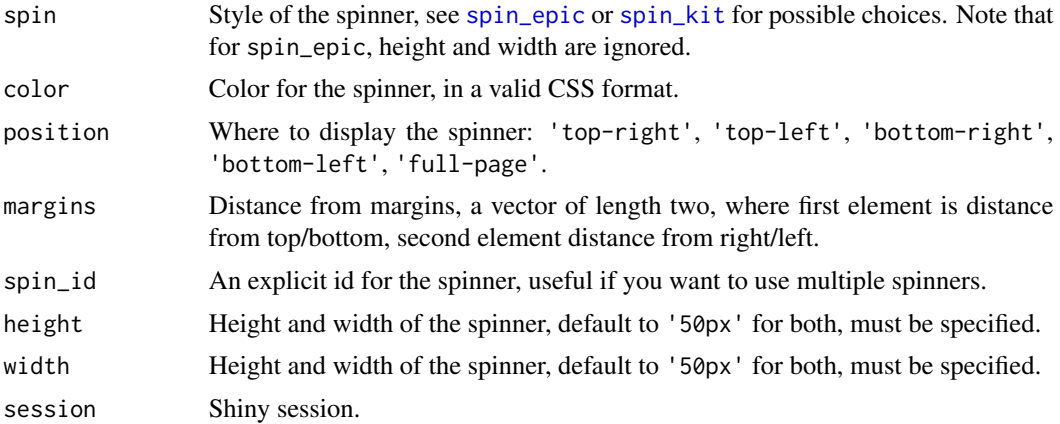

```
if (interactive()) {
 library(shiny)
 library(shinybusy)
 ui <- fluidPage(
    # Use this function somewhere in UI
   use_busy_spinner(spin = "fading-circle"),
   headerPanel('Iris k-means clustering'),
   sidebarLayout(
      sidebarPanel(
        selectInput('xcol', 'X Variable', names(iris)),
       selectInput('ycol', 'Y Variable', names(iris),
                    selected=names(iris)[[2]]),
       numericInput('clusters', 'Cluster count', 3,
                    min = 1, max = 9,
       actionButton("sleep", "Long calculation")
      ),
     mainPanel(
       plotOutput('plot1')
     )
   )
 \mathcal{L}
```

```
server <- function(input, output, session) {
  selectedData <- reactive({
    iris[, c(input$xcol, input$ycol)]
  })
  clusters <- reactive({
    kmeans(selectedData(), input$clusters)
 })
  output$plot1 <- renderPlot({
    palette(c("#E41A1C", "#377EB8", "#4DAF4A", "#984EA3",
              "#FF7F00", "#FFFF33", "#A65628", "#F781BF",
              "#999999"))
    par(max = c(5.1, 4.1, 0, 1))plot(selectedData(),
         col = clusters()$cluster,
         pch = 20, cex = 3)
    points(clusters()$centers, pch = 4, cex = 4, lwd = 4)
  })
  observeEvent(input$sleep, {
    show_spinner()
    Sys.sleep(5)
   hide_spinner()
 })
}
shinyApp(ui, server)
```
}

modal-gif *Show a modal with a GIF*

#### Description

Make a pop-up window appear from the server with a GIF during long computation, remove it when finished.

#### Usage

```
show_modal_gif(
 src,
  text = NULL,height = "100px",
 width = "100px",
 modal_size = "s",
```

```
session = shiny::getDefaultReactiveDomain()
\lambda
```

```
remove_modal_gif(session = getDefaultReactiveDomain())
```
#### Arguments

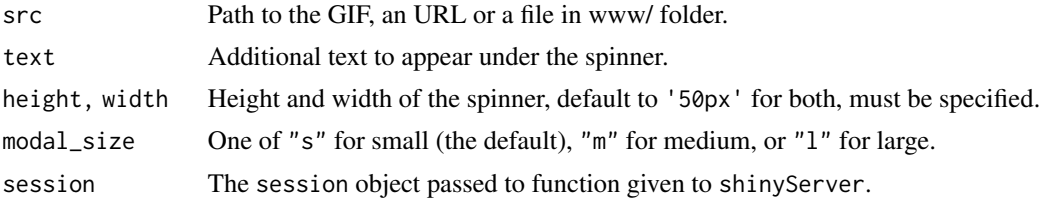

```
if (interactive()) {
  library(shiny)
  library(shinybusy)
  ui <- fluidPage(
    tags$h1("Modal with spinner"),
   actionButton("sleep1", "Launch a long calculation"),
   actionButton("sleep2", "And another one")
  \lambdaserver <- function(input, output, session) {
    observeEvent(input$sleep1, {
      show_modal_gif(
       src = "https://jeroen.github.io/images/banana.gif"
      )
      Sys.sleep(5)
     remove_modal_gif()
   })
    observeEvent(input$sleep2, {
      show_modal_gif(
        src = "https://jeroen.github.io/images/banana.gif",
       width = "300px", height = "300px",
       modal_size = "m",
       text = "Please wait..."
      )
      Sys.sleep(5)
      remove_modal_gif()
   })
  }
  shinyApp(ui, server)
```
<span id="page-24-0"></span>}

modal-progress *Show a modal with a progress bar*

#### Description

Make a pop-up window appear from the server with a spinner during long computation, remove it when finished.

#### Usage

```
show_modal_progress_line(
  value = \theta,
  text = "auto",color = "#112446",
  stroke_width = 4,
  easing = "linear",
  duration = 1000,
  trail_color = "#eee",
  trail_width = 1,
  height = "15px",
  session = shiny::getDefaultReactiveDomain()
)
show_modal_progress_circle(
  value = \theta,
  text = "auto",color = "#112446",
  stroke_width = 4,
  easing = "linear",
  duration = 1000,
  trail_color = "#eee",
  trail\_width = 1,height = "200px",
  session = shiny::getDefaultReactiveDomain()
)
remove_modal_progress(session = getDefaultReactiveDomain())
update_modal_progress(
  value,
  text = NULL,session = shiny::getDefaultReactiveDomain()
)
```
26 modal-progress

#### Arguments

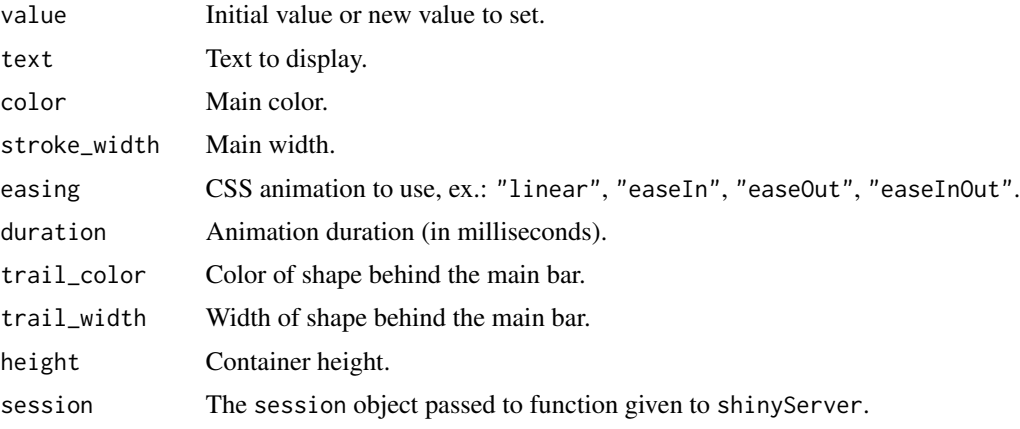

```
if (interactive()) {
  library(shiny)
  library(shinybusy)
  ui <- fluidPage(
    tags$h1("Modal with progress bar"),
    actionButton("sleep1", "Launch a long calculation"),
    actionButton("sleep2", "And another one (different line options)"),
   tags$br(),
   actionButton("sleep3", "With a circle progress bar"),
   actionButton("sleep4", "With different circle options)")
  )
  server <- function(input, output, session) {
   observeEvent(input$sleep1, {
      show_modal_progress_line()
      for (i in 1:100) {
       update_modal_progress(
         value = i / 100
       )
       Sys.sleep(0.1)
      }
      remove_modal_progress()
    })
    observeEvent(input$sleep2, {
      show_modal_progress_line(
       color = "#DF0101",
       duration = 900,
       easing = "easeOut",
       text = "Starting computation"
```

```
)
    Sys.sleep(0.1)
    for (i in 1:100) {
     update_modal_progress(
        value = i / 100,
        text = paste("Process", trunc(i/10), sprintf("(%02d%%)", i))
      )
      Sys.sleep(0.15)
    }
    remove_modal_progress()
  })
  observeEvent(input$sleep3, {
    show_modal_progress_circle()
    for (i in 1:100) {
      update_modal_progress(
        value = i / 100
      )
      Sys.sleep(0.1)
    }
   remove_modal_progress()
  })
  observeEvent(input$sleep4, {
    show_modal_progress_circle(
     color = "#DF0101",
      duration = 900,
      easing = "easeOut",
      text = "Starting computation",
      height = "300px"
    )
    Sys.sleep(0.1)
    for (i in 1:100) {
      update_modal_progress(
        value = i / 100,
        text = paste("Process", trunc(i/10), sprintf("(%02d%%)", i))
      )
      Sys.sleep(0.15)
    }
    remove_modal_progress()
  })
}
shinyApp(ui, server)
```
}

#### <span id="page-27-0"></span>Description

Make a pop-up window appear from the server with a spinner during long computation, remove it when finished.

#### Usage

```
show_modal_spinner(
  spin = "double-bounce",
 color = "#112446",
  text = NULL,session = shiny::getDefaultReactiveDomain()
\lambda
```

```
remove_modal_spinner(session = getDefaultReactiveDomain())
```

```
update_modal_spinner(text, session = shiny::getDefaultReactiveDomain())
```
#### Arguments

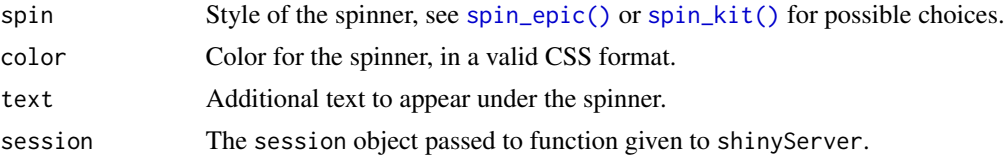

```
if (interactive()) {
 library(shiny)
 library(shinybusy)
 ui <- fluidPage(
    tags$h1("Modal with spinner"),
   actionButton("sleep1", "Launch a long calculation"),
   actionButton("sleep2", "And another one")
 )
 server <- function(input, output, session) {
   observeEvent(input$sleep1, {
     show_modal_spinner()
     Sys.sleep(5)
     remove_modal_spinner()
    })
   observeEvent(input$sleep2, {
     show_modal_spinner(
       spin = "cube-grid",
       color = "firebrick",
```
#### <span id="page-28-0"></span>notify 29

```
text = "Please wait..."
    \lambdaSys.sleep(5)
    remove_modal_spinner()
 })
}
shinyApp(ui, server)
```
}

<span id="page-28-1"></span>notify *Notifications*

#### Description

Send notifications to the user.

#### Usage

```
notify(
  text,
  ...,
 timeout = 3000,position = c("right-top", "right-bottom", "left-top", "left-bottom", "center-top",
    "center-bottom", "center-center"),
  type = c("success", "failure", "info", "warning"),
  session = shiny::getDefaultReactiveDomain()
\lambdanotify_success(text, ..., timeout = 3000, position = "right-top")
notify_failure(text, ..., timeout = 3000, position = "right-top")
notify_info(text, ..., timeout = 3000, position = "right-top")
notify_warning(text, ..., timeout = 3000, position = "right-top")
```
#### Arguments

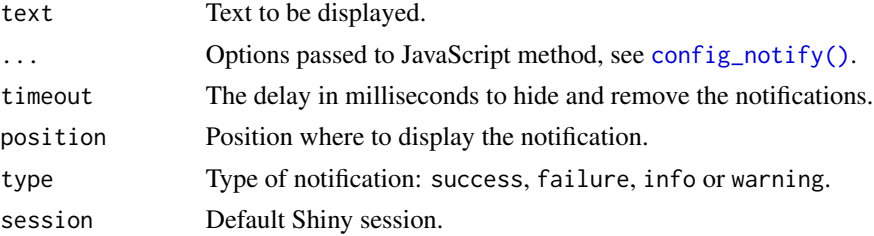

#### Value

No value.

#### References

Notify module from [Notiflix](https://github.com/notiflix/Notiflix) library. More documentation and examples are available on the official website: <https://notiflix.github.io/notify>.

```
library(shiny)
library(shinybusy)
ui <- fluidPage(
  tags$h2("notify examples"),
  tags$p(
    "More examples available on the official website:",
    tags$a("https://notiflix.github.io/notify")
  ),
  actionButton("success", "Success"),
  actionButton("failure", "Failure"),
  actionButton("info", "Info"),
  actionButton("warning", "Warning")
)
server <- function(input, output, session) {
  observeEvent(input$success, {
   notify_success("Well done!")
  })
  observeEvent(input$failure, {
    notify_failure("Oups...")
  })
  observeEvent(input$info, {
    notify_info("For your information")
  })
  observeEvent(input$warning, {
   notify_warning("Be careful!")
  })
}
if (interactive())
  shinyApp(ui, server)
```
<span id="page-30-0"></span>

#### Description

Bar, circle or semicircle to show progress. Can be used outside Shiny. In Shiny you can set progress value server-side.

#### Usage

```
progress_line(
  value = 0,
  color = "#112446",
  stroke_width = 4,
  easing = "linear",
  duration = 1000,
  trail_color = "#eee",
  trail\_width = 1,text = "auto",text\_color = "#000",width = "100%",
 height = "15px",
  shiny_id = NULL
\mathcal{L}progress_circle(
  value = \theta,
  color = "#112446",
  stroke_width = 4,
  easing = "easeInOut",
  duration = 1400,
  trail_color = "#eee",
  trail_width = 1,
  text = "auto",text\_color = "#000",width = "200px",
 height = "200px",
  shiny_id = NULL)
progress_semicircle(
  value = 0.
  color = "#112446",
  stroke_width = 4,
  easing = "easeInOut",
  duration = 1400,
  trail_color = "#eee",
```
#### 32 progress

```
trail_width = 1,
  text = "auto",text\_color = "#000",width = "200px",
  height = "100px",
  shiny_id = NULL
\mathcal{L}update_progress(
  shiny_id,
  value,
  text = NULL,session = shiny::getDefaultReactiveDomain()
\mathcal{L}
```
#### Arguments

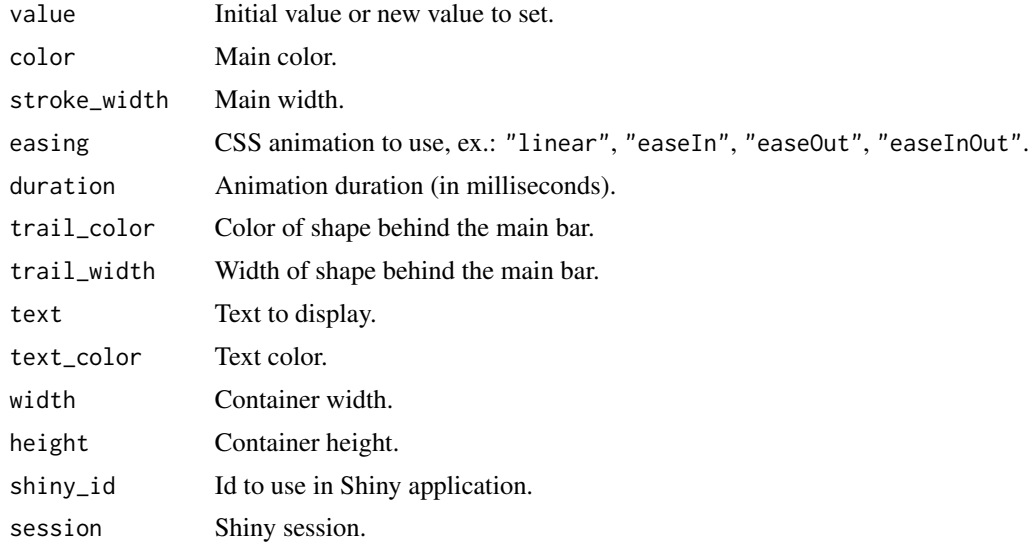

#### Value

an htmlwidget object.

```
# Default usage
progress
line(value = 0.5)
# change color
progress_line(value = 0.5, color = "firebrick")
# Circle
progress\_circle(value = 0.5)
```
#### progress 33

```
# Shiny usage
if (interactive()) {
 library(shiny)
 library(shinybusy)
  ui <- fluidPage(
    tags$h2("Progress bars examples"),
    fluidRow(
      column(
       width = 4,
        tags$p("Default bar:"),
        progress_line(value = 0, shiny_id = "bar"),
       sliderInput(
         inputId = "update_bar",
         label = "Update:",
         min = 0, max = 1,value = 0, step = 0.1),
       tags$p("Set custom text:"),
       progress_line(
         value = 0.5,
         text = "To update",
         shiny_id = "text"
       ),
        textInput(
         inputId = "update_text",
         label = "Update:"
       )
      ),
      column(
       width = 4,
       tags$p("Default circle:"),
       progress\_circle(value = 0, ship\_id = "circle"),sliderInput(
         inputId = "update_circle",
         label = "Update:",
         min = 0, max = 1,value = 0, step = 0.1,
         width = "100%"
       )
      ),
      column(
       width = 4,
       tags$p("Default semi-circle:"),
       progress_semicircle(value = 0, shiny_id = "semicircle"),
       sliderInput(
         inputId = "update_semicircle",
         label = "Update:",
         min = 0, max = 1,value = 0, step = 0.1,
         width = "100%"
        )
```

```
)
   )
 \mathcal{L}server <- function(input, output, session) {
    observe({
     update_progress("bar", input$update_bar)
   })
    observe({
      update_progress("circle", input$update_circle)
    })
    observe({
     update_progress("semicircle", input$update_semicircle)
    })
   observe({
     req(input$update_text)
     update_progress("text", 0.5, input$update_text)
   })
 }
 shinyApp(ui, server)
}
```
<span id="page-33-1"></span>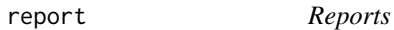

#### Description

show extended notifications that contain a title, description to the user.

#### Usage

```
report(
 title,
 text,
  ...,
 button = "0k",type = c("success", "failure", "info", "warning"),
 session = shiny::getDefaultReactiveDomain()
)
report_success(title, text, ..., button = "Ok")
report_failure(title, text, ..., button = "Ok")
```
#### <span id="page-34-0"></span>report 35

```
report_info(title, text, ..., button = "Ok")
```

```
report_warning(title, text, ..., button = "Ok")
```
#### Arguments

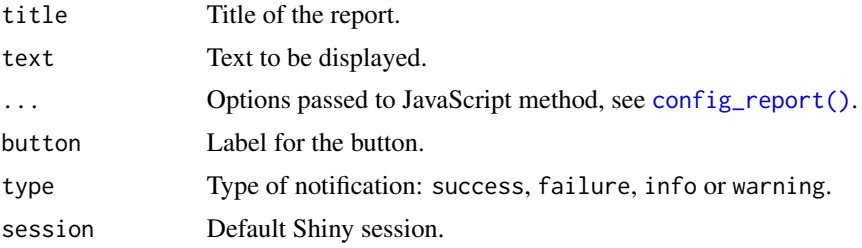

#### Value

No value.

#### References

Report module from [Notiflix](https://github.com/notiflix/Notiflix) library. More documentation and examples are available on the official website: <https://notiflix.github.io/report>.

```
library(shiny)
library(shinybusy)
ui <- fluidPage(
  tags$h2("Report examples"),
  tags$p(
    "More examples available on the official website:",
   tags$a("https://notiflix.github.io/report")
  ),
  actionButton("success", "Success"),
  actionButton("failure", "Failure"),
  actionButton("info", "Info"),
  actionButton("warning", "Warning")
)
server <- function(input, output, session) {
  observeEvent(input$success, {
   report_success(
     "Well done!",
      "All in order"
   )
  })
  observeEvent(input$failure, {
```

```
report_failure(
      "Oups...",
      "Something went wrong"
   )
 })
 observeEvent(input$info, {
   report_info(
      "For your information",
      tags$p(
       style = "font-style: italic;",
        "Lorem ipsum dolor sit amet"
      )
   )
 })
 observeEvent(input$warning, {
   report_warning(
      "Be careful!",
      "There were 30 warnings (use warnings() to see them)"
   )
 })
}
if (interactive())
 shinyApp(ui, server)
```
<span id="page-35-1"></span>spin\_epic *Epic spinners*

#### Description

Via <https://epic-spinners.epicmax.co/>.

#### Usage

```
spin_epic(
 spin = c("flower", "pixel", "hollow-dots", "intersecting-circles", "orbit", "radar",
    "scaling-squares", "half-circle", "trinity-rings", "fulfilling-square",
   "circles-to-rhombuses", "semipolar", "self-building-square", "swapping-squares",
   "fulfilling-bouncing-circle", "fingerprint", "spring", "atom", "looping-rhombuses",
    "breeding-rhombus"),
  color = "#112446"
\mathcal{L}
```
#### Arguments

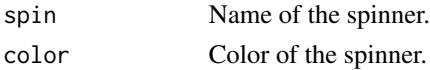

<span id="page-35-0"></span>

spin\_epic 37

#### Value

an HTML tag.

#### Examples

}

```
if (interactive()) {
  library(shiny)
  library(shinybusy)
  ui <- fluidPage(
    tags$h2("Epic spinner demo"),
   lapply(
      X = c("flower", "pixel", "hollow-dots",
        "intersecting-circles", "orbit", "radar",
        "scaling-squares", "half-circle",
        "fulfilling-square", "circles-to-rhombuses"
      ),
      FUN = function(x) {
        tags$div(
          style = "display: table-cell; width: 150px; height: 100px; margin: 10px;",
          tags$b(x),
          spin\_epic(x, color = "#08298A"))
      }
   ),
    tags$hr(),
    lapply(
      X = c("semipolar", "self-building-square", "swapping-squares",
        "fulfilling-bouncing-circle", "fingerprint", "spring",
        "atom", "looping-rhombuses", "breeding-rhombus", "trinity-rings"
      ),
      FUN = function(x) {
        tags$div(
          style = "display: table-cell; width: 150px; height: 100px; margin: 10px;",
          tags$b(x),
          spin\_epic(x, color = "#08298A"))
      }
   )
  \mathcal{L}server <- function(input, output, session) {
  }
  shinyApp(ui, server)
```
<span id="page-37-1"></span><span id="page-37-0"></span>

#### Description

Via <https://tobiasahlin.com/spinkit/>.

#### Usage

```
spin_kit(
 spin = c("double-bounce", "circle", "bounce", "folding-cube", "rotating-plane",
    "cube-grid", "fading-circle", "dots", "cube"),
  color = "#112446",
  style = NULL
\lambda
```
#### Arguments

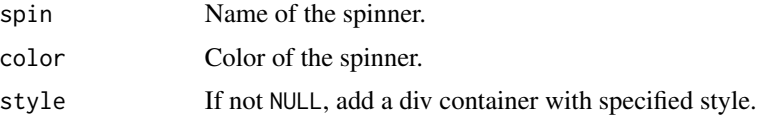

#### Value

an HTML tag.

```
if (interactive()) {
 library(shiny)
 library(shinybusy)
 ui <- fluidPage(
   tags$h2("SpinKit demo"),
   fluidRow(lapply(
     X = c("circle", "bounce", "folding-cube", "rotating-plane", "cube-grid",
       "fading-circle", "double-bounce", "dots", "cube"
     ),
     FUN = function(x) {
       column(
         width = 2,
         tags$b(x),
         tags$div(
           style = "width: 60px; height: 60px; position: relative;",
            spin_kit(spin = x)
         )
       )
```
} )) ) server <- function(input, output, session) { } shinyApp(ui, server) }

# <span id="page-39-0"></span>**Index**

add\_busy\_bar, [2](#page-1-0) add\_busy\_gif, [3](#page-2-0) add\_busy\_spinner, [4](#page-3-0) add\_loading\_state, [6](#page-5-0) busy-start-up, [9](#page-8-0) busy\_start\_up *(*busy-start-up*)*, [9](#page-8-0) config\_notify, [12](#page-11-0) config\_notify(), *[29](#page-28-0)* config\_report, [15](#page-14-0) config\_report(), *[35](#page-34-0)* hide\_spinner *(*manual-spinner*)*, [21](#page-20-0) html-dependencies, [17](#page-16-0) html\_dependency\_epic *(*html-dependencies*)*, [17](#page-16-0) html\_dependency\_freezeframe *(*html-dependencies*)*, [17](#page-16-0) html\_dependency\_nanobar *(*html-dependencies*)*, [17](#page-16-0) html\_dependency\_notiflix *(*html-dependencies*)*, [17](#page-16-0) html\_dependency\_shinybusy *(*html-dependencies*)*, [17](#page-16-0) html\_dependency\_spinkit *(*html-dependencies*)*, [17](#page-16-0) htmltools::htmlDependency(), *[18](#page-17-0)* logo\_silex, [18](#page-17-0)

manual-gif, [18](#page-17-0) manual-progressbar, [20](#page-19-0) manual-spinner, [21](#page-20-0) modal-gif, [23](#page-22-0) modal-progress, [25](#page-24-0) modal-spinner, [27](#page-26-0)

notify, [29](#page-28-0) notify(), *[12](#page-11-0)*, *[14](#page-13-0)* notify\_failure *(*notify*)*, [29](#page-28-0) notify\_info *(*notify*)*, [29](#page-28-0) notify\_success *(*notify*)*, [29](#page-28-0) notify\_warning *(*notify*)*, [29](#page-28-0) play\_gif *(*manual-gif*)*, [18](#page-17-0) progress, [31](#page-30-0) progress\_circle *(*progress*)*, [31](#page-30-0) progress\_line *(*progress*)*, [31](#page-30-0) progress\_semicircle *(*progress*)*, [31](#page-30-0) remove\_modal\_gif *(*modal-gif*)*, [23](#page-22-0) remove\_modal\_progress *(*modal-progress*)*, [25](#page-24-0) remove\_modal\_spinner *(*modal-spinner*)*, [27](#page-26-0) remove\_start\_up *(*busy-start-up*)*, [9](#page-8-0) report, [34](#page-33-0) report(), *[15,](#page-14-0) [16](#page-15-0)* report\_failure *(*report*)*, [34](#page-33-0) report\_info *(*report*)*, [34](#page-33-0) report\_success *(*report*)*, [34](#page-33-0) report\_warning *(*report*)*, [34](#page-33-0) shiny::plotOutput(), *[7](#page-6-0)* show\_modal\_gif *(*modal-gif*)*, [23](#page-22-0) show\_modal\_progress\_circle *(*modal-progress*)*, [25](#page-24-0) show\_modal\_progress\_line *(*modal-progress*)*, [25](#page-24-0) show\_modal\_spinner *(*modal-spinner*)*, [27](#page-26-0) show\_spinner *(*manual-spinner*)*, [21](#page-20-0) spin\_epic, *[5](#page-4-0)*, *[9](#page-8-0)*, *[22](#page-21-0)*, [36](#page-35-0) spin\_epic(), *[28](#page-27-0)* spin\_kit, *[5](#page-4-0)*, *[9](#page-8-0)*, *[22](#page-21-0)*, [38](#page-37-0) spin\_kit(), *[28](#page-27-0)* stop\_gif *(*manual-gif*)*, [18](#page-17-0)

update\_busy\_bar *(*manual-progressbar*)*, [20](#page-19-0) update\_modal\_progress *(*modal-progress*)*, [25](#page-24-0) update\_modal\_spinner *(*modal-spinner*)*, [27](#page-26-0)

#### INDEX  $41$

update\_progress *(*progress *)* , [31](#page-30-0) use\_busy\_bar *(*manual-progressbar *)* , [20](#page-19-0) use\_busy\_gif *(*manual-gif *)* , [18](#page-17-0) use\_busy\_spinner *(*manual-spinner *)* , [21](#page-20-0)